## **Boekhouding Octopus: Hoe leest u facturen en klanten in?**

**Octopus - Hoe leest u facturen en klanten in?** 

## **Voorbereiding in PlanManager**

Als eerste dient u ons via support@insypro.com uw gebruikersnaam en paswoord door te sturen dat u gebruikt in Octopus (API koppeling). Dit instellen in PlanManager is iets wat u niet zelf kunt doen en gebeurt via de config ACCOUNTING\_USERNAME & ACCOUNTING\_PASSWORD.

Voordat u uw facturen vanuit PlanManager in Octopus importeert, kan u er best voor zorgen dat de dagboekcode in PlanManager gelijk is aan de dagboekcode in Octopus. Heet uw code in Octopus bv. Verkoop, dan moet u de code in PlanManager ook zo noemen.

Facturatie  $\rightarrow$  journalen

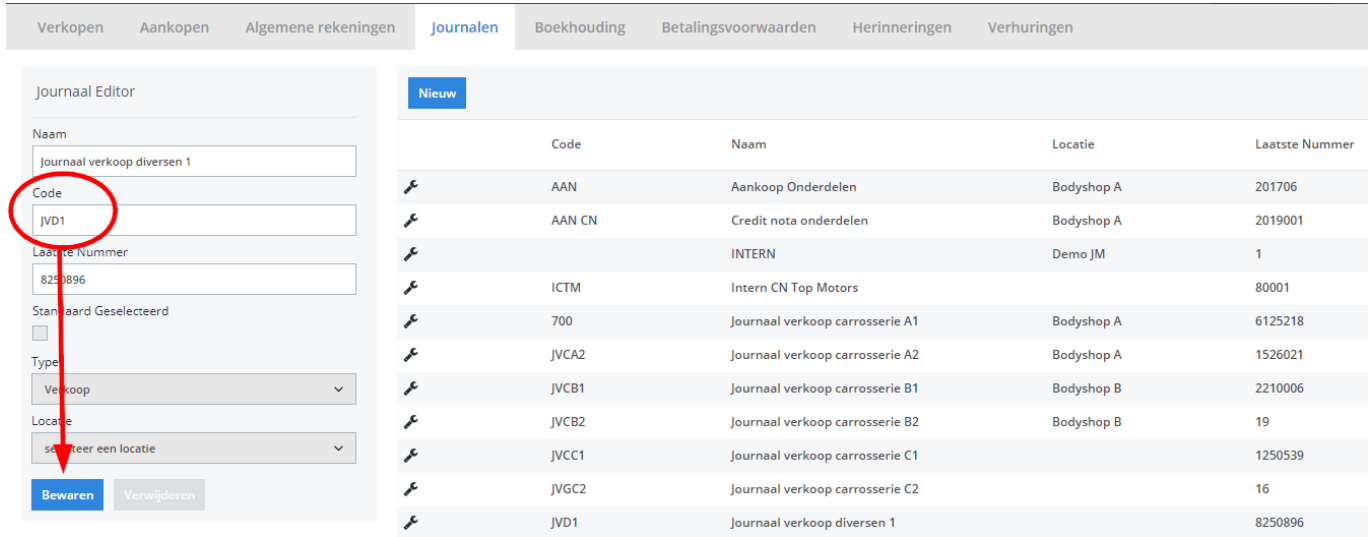

## **De export in PlanManager**

Navigeer in PlanManager naar het menu Facturatie en daarna naar het tabblad Boekhouding. U ziet daarna onderstaand scherm:

## **Boekhouding**

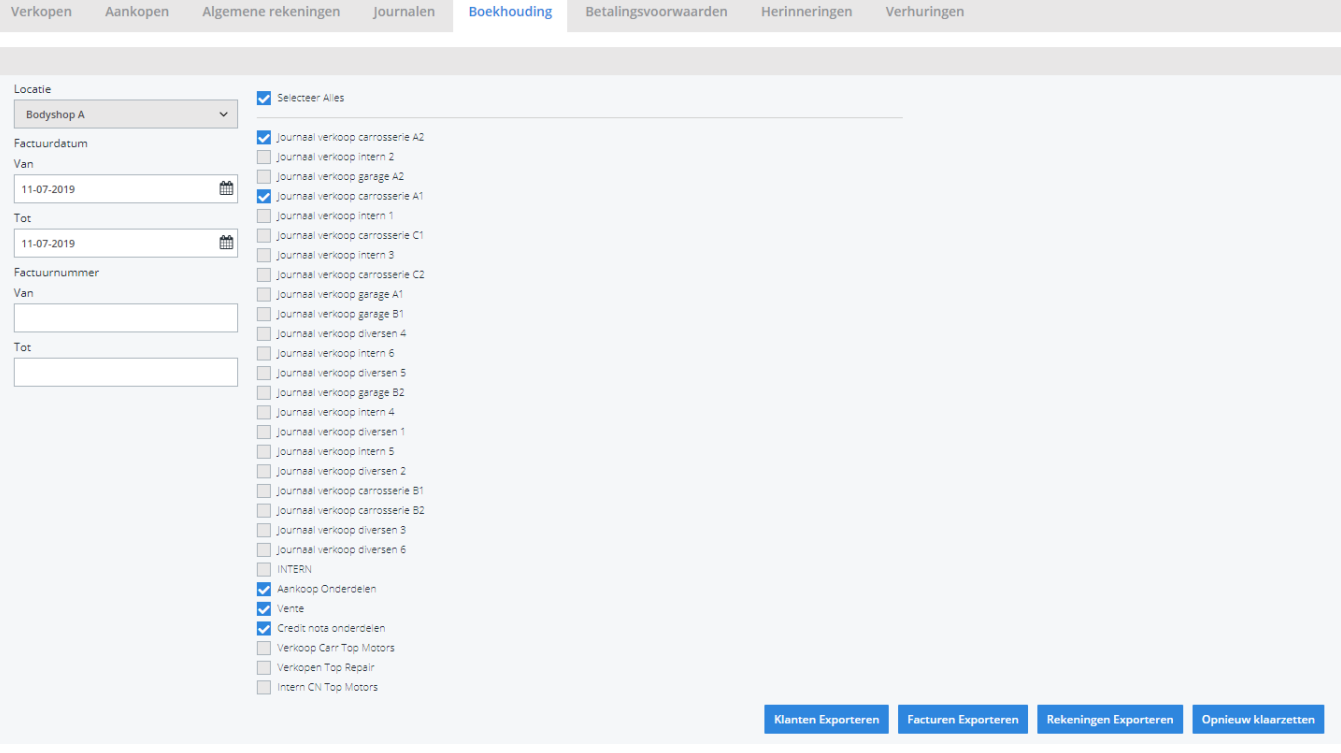

Kies hier de locatie en periode die u wenst te exporteren en klik daarna op **Klanten Exporteren.** Klik vervolgens op **Facturen exporteren.**

Belangrijke opmerking: Octopus rondt af op het totaalbedrag en niet per lijn. Dit kan een verschil betekenen met het totaal in Winformex.

Unieke FAQ ID: #1876 Auteur: Jean Claude Laatst bijgewerkt:2021-09-10 15:15